# **Public Support - Support Request #13189**

# **ADTF Dat file to CANoe readable file converter filter**

2021-01-14 12:49 - hidden

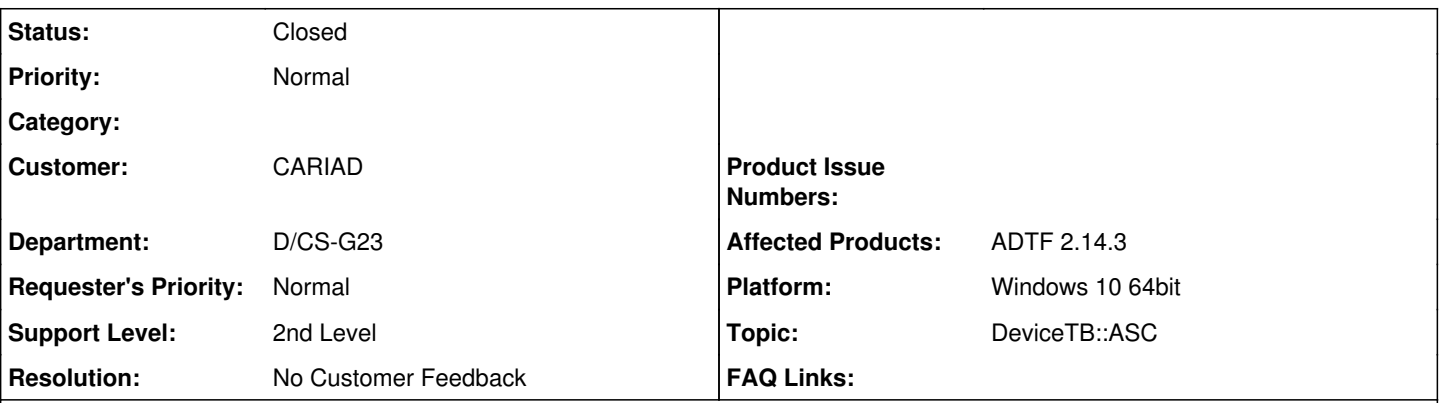

# **Description**

## **Supportanfrage**

Is there a standard filter in any of the toolboxes to convert the data from an ADTF .dat file (CAN recording) to a Vector CANoe readable file, e.g. .asc, .blf, .ttl, etc.?

### **Lösung**

In ADTF 2.x you can use the Datexporter dazu to export/import data from/to dat recordings:

• Kap. 3.10.1 DAT Exporter im **[ADTF Usermanual](https://support.digitalwerk.net/adtf/v2/ADTFUserManual.pdf)** 

There is also a command line version:

• Kap. 3.10.4 Command line DAT Exporter/Importer/Repair im **ADTF Usermanual** o In dessen --help gibt es meines Wissens auch ein Bsp. explizit für CAN ASC

The Device Toolbox provides an exporter sink for ASC:

• Kap. 9.1.5 CAN im [Device TB Usermanual](https://support.digitalwerk.net/adtf_addons/adtf-device-toolbox/v2/devicetoolbox.pdf)

#### **History**

## **#1 - 2021-01-14 14:22 - hidden**

- *Project changed from 11 to 30*
- *Status changed from New to Customer Feedback Required*
- *Topic set to DeviceTB::ASC*

#### Hallo Christoph,

in ADTF 2.x dient der Datexporter dazu, Daten von/zu DAT zu exportieren/importieren mittels entsprechender Sinks:

• Kap. 3.10.1 DAT Exporter im [ADTF Usermanual](https://support.digitalwerk.net/adtf/v2/ADTFUserManual.pdf)

Dazu gibt es auch ein Kommandozeilen Pendant:

• Kap. 3.10.4 Command line DAT Exporter/Importer/Repair im **ADTF Usermanual** o In dessen --help gibt es meines Wissens auch ein Bsp. explizit für CAN ASC

In der Device TB gibt es eine entsprechende Sink für ASC:

• Kap. 9.1.5 CAN im [Device TB Usermanual](https://support.digitalwerk.net/adtf_addons/adtf-device-toolbox/v2/devicetoolbox.pdf)

### **#2 - 2021-01-22 16:21 - hidden**

- *Project changed from 30 to Public Support*
- *Description updated*
- *Status changed from Customer Feedback Required to To Be Closed*
- *Private changed from Yes to No*
- *Resolution set to No Customer Feedback*

## **#3 - 2021-07-26 13:24 - hidden**

*- Customer changed from Car.SW Org. to CARIAD*

### **#4 - 2022-01-17 08:17 - hidden**

*- Status changed from To Be Closed to Closed*